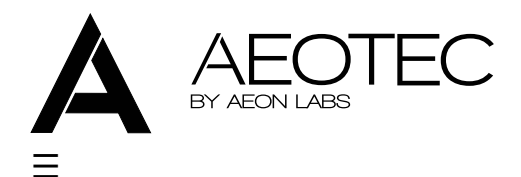

- Products
- Z-Wave
- Newsletter
- Support
- SEARCH

# **Smart Energy Switch manual**

The following instructions have been designed to help you install and get the best performance out of Aeotec's Smart Energy Switch. Please note that the instructions are for the 2nd Edition of the Smart Energy Switch, released in 2012.

# **Quick start.**

Getting your Aeotec Smart Energy Switch up and running is as simple as plugging it into a wall outlet and linking it to your existing Z-Wave home automation network. The following instructions tell you how to link your smart switch to your Z-Wave network using Aeotec's Z-Wave USB stick and Z-Wave remote control. If you are using other products as your main Z-Wave controller, please refer to the part of their respective manuals that tells you how add new devices to your network.

If you're using a Z-Stick:

- 1. Decide on where you want your smart switch to be placed and plug it in.
- 2. If your Z-Stick is plugged into a gateway or a computer, unplug it.
- 3. Take your Z-Stick to your smart switch.
- 4. Press the Action Button on your Z-Stick.
- 5. Press the Action Button on your smart switch.
- 6. If your smart switch has been successfully linked to your network, its light will remain solid for 1 second. If the linking was unsuccessful the light will blink after pressing your smart switch's Action Button.
- 7. Press the Action Button on the Z-Stick to take it it out of installation mode.

If you're using a Minimote:

- 1. Decide on where you want your smart switch to be placed and plug it in.
- 2. Take your Minimote to your smart switch.
- 3. Press the Include on your Minimote.
- 4. Press the Action Button on your smart switch.
- 5. If your smart switch has been successfully linked to your network, its light will remain solid for 1 second. If the linking was unsuccessful the light will blink after pressing your smart switch's Action Button.
- 6. Press any button on your Minimote to take it it out of installation mode.

Now that your smart switch is up and running you'll be able to control directly from the switch and also from compatible controllers in your Z-Wave network.

At the smart switch itself you can press the Action Button to turn the power on and off. For control other Z-Wave devices, please refer to the relevant part of their respective manuals.

# Advanced functions.

## Monitoring your energy use.

The Aeotec Smart Energy Switch reports the energy use of whatever is plugged into it back to a compatible Z-Wave gateway or controller. It can report wattage usage or kilowatt-hour (kWh) usage.

If your gateway or controller supports it, the energy consumption will be displayed within its corresponding interface. Please refer to the manual of your gateway or controller for specific information and instructions on monitoring and accessing the data collected by your smart switch.

## Removing your smart switch from a Z-Wave network.

Your smart switch can be removed from your Z-Wave network at any time. You'll need to use the main controller in your Z-Wave network to do this. The following instructions tell you how to do this using Aeotec's Z-Stick and Minimote controllers. If you are using other products as your main Z-Wave controller, please refer to the part of their respective manuals that tells you how remove devices from your network.

If you're using a  $Z$ -Stick:

- 1. If your Z-Stick is plugged into a gateway or a computer, unplug it.
- 2. Take your Z-Stick to your smart switch.
- 3. Press the Action Button on your Z-Stick.
- 4. Press the Action Button on your smart switch.
- 5. If your smart switch has been successfully remove from your network, its light will blink for 1 second. If the removal was unsuccessful the light will be solid after pressing your smart switch's Action Button.
- 6. Press the Action Button on the Z-Stick to take it it out of removal mode.

If you're using a Minimote:

- 1. Take your Minimote to your smart switch.
- 2. Press the Remove on your Minimote.
- 3. Press the Action Button on your smart switch.
- 4. If your smart switch has been successfully remove from your network, its light will blink for 1 second. If the removal was unsuccessful the light will be solid after pressing your smart switch's Action Button.
- 5. Press any button on your Minimote to take it it out of removal mode.

#### Newsletter

Whenever we have something worthy of sharing we send out a newsletter. You can subscribe to it below and have Aeotec and home automation news delivered directly to your inbox.

#### Your Email Address:

Subscribe

### New releases.

Aeotec has a number of new products in development for 2015, with the next of them to be announced in the near future. To find out what's new and when they're released, be sure to sign up to our newsletter. You can subscribe below and have Aeotec and home automation news delivered directly to your inbox.

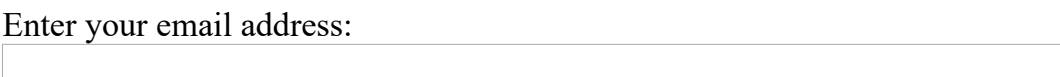

Subscribe

### About Aeotec.

We're creators of home automation products. We look at a home and imagine how it can be better through technology. Then we work to make it happen.

Find out more about Aeotec by Aeon Labs including information on developing with us.

### Contact Aeotec.

With staff across the United Kingdom and the United States, and offices in China and Hong Kong, the team at Aeon Labs is only a few clicks away.

Visit our **contact page** to get in touch.

News About Contact Us Legal & Privacy

 $© 2006 - 2015$  Aeon Labs LLC. All rights reserved.